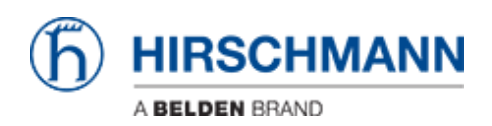

[Kennisbank](https://hirschmann-support.belden.com/nl/kb) > [Products](https://hirschmann-support.belden.com/nl/kb/products) > [OWL](https://hirschmann-support.belden.com/nl/kb/owl) > [How to connect OWL to the Internet via a DSL router?](https://hirschmann-support.belden.com/nl/kb/articles/how-to-connect-owl-to-the-internet-via-a-dsl-router)

## How to connect OWL to the Internet via a DSL router?

- 2018-02-09 - [OWL](https://hirschmann-support.belden.com/nl/kb/owl)

Situation:

You don't use the mobile interface, but connect one of OWL's LAN ports with a DSL router for Internet access.

Despite you have entered IP address, netmask and gateway correctly, you cannot see the default route in the routing table and you do not have Internet access. What doesn't fit?

Solution:

If you don't use the mobile interface, disable it.

Immediately the default route appears in the routing table and Internet access is provided.